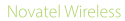

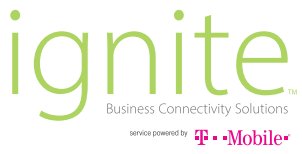

# **SA 2100**  Quick Start Guide

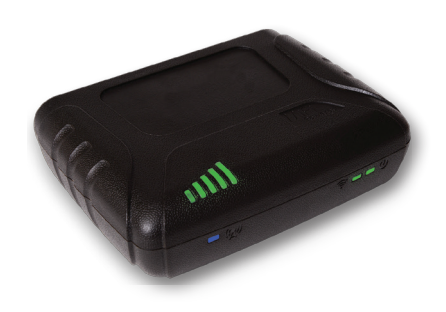

### **getting** started

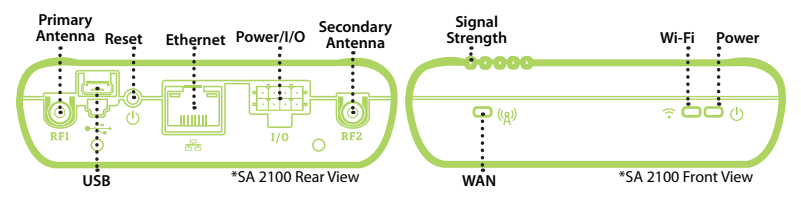

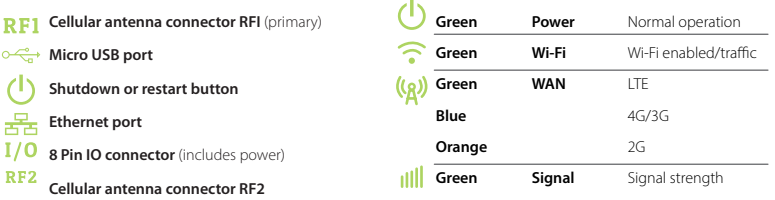

**All LEDs turn off after 10 seconds when no device is connected. The Power LED is the only LED that operates while the SA 2100 is operating on battery power.** 

### **device** setup

### **SETTING UP THE SA 2100**

The SA 2100 comes with the SIM installed and activated. To set up the device:

- 1. Connect the battery by removing the battery compartment lid and plugging the white battery connector into the white jack. Route the battery cable around the retainer and replace the lid.
- 2. Connect the cellular antennas to the RF1 and RF2 connectors.
- 3. Connect the power cable to the I/O connector on the SA 2100 and the power supply. Connect the power supply to a wall outlet.
- 4. Connect the Ethernet cable between the SA 2100 and either the host device (if the SA 2100 is your primary connection) or to a WAN Ethernet port on an existing router or firewall (if the SA 2100 is used for failover).

#### Connecting via Wi-Fi:

To connect the device via Wi-Fi, connect to the SA 2100 using the SSID and Wi-Fi password printed on the label on the bottom of the device. The default SSID is in the format **SA2100-XXXX**. Navigate to **192.168.1.1** or **http://my.sa2100/.**

**Contact Ignite support to determine if connecting via Wi-Fi is viable for your application.**

## **customize** settings

#### **USING THE SA 2100 WEB INTERFACE TO CUSTOMIZE SETTINGS**

**You can access and customize your SA 2100 settings from the SA 2100 Web Interface.**

#### To customize your SA 2100 settings:

- 1. Browse to **http://my.sa2100/** or **192.168.1.1** on any connected device to access the SA 2100 Web Interface Home page.
- 2. Click Sign In.
- 3. Enter your Admin Password in the Password field and click Sign In. The default Admin password is admin.
- 4. Select Settings from the menu to access hotspot, device, mobile, and advanced settings options.

**For more information about the SA 2100 remote management capabilities, visit ignite.novatelwireless.com.**

## **SA2100** configuration

#### **CONFIGURING THE SA 2100**

The SA 2100 can be configured as the primary or failover connection. You can optimize the device settings for your application using the SA 2100 Web Interface as described in "Customize Settings."

Using the SA 2100 as a failover connection:

 The SA 2100 can be configured to perform Network Address Translation (NAT) or to operate in IP Passthrough mode. If the SA2100 is configured for IP Passthrough mode, the WAN IP address assigned to the SA 2100 and all traffic is passed directly through to the connected device attached on the Ethernet port, such as another router.

 The default configuration is NAT. If you are unsure if you need IP Passthrough, we recommend using the default NAT configuration. IP Passthrough is most useful in applications where a site-to-site VPN tunnel is required.

#### Configuring the SA 2100 for Wi-Fi:

 The SA 2100 can optionally provide Wi-Fi access. For tablet based Point of Sale solutions you may elect to simply configure the tablets to connect to the Wi-Fi network via the SSID and Wi-Fi password printed on the SA 2100 label.

## **device** features

### **SA 2100 PRODUCT FEATURES**

- 3G/4G/LTE cellular service
- Connect up to 10 Wi-Fi devices
- Ethernet connectivity
- Crossroads online monitoring utility: **ignite.novatelwireless/crossroads**
- Cellular antenna ports
- GPS
- Business continuity with backup battery
- Advanced security features

**For more information about the SA 2100 features, visit ignite.novatelwireless.com.**

### **device** accessories

#### **SA 2100 ACCESSORIES**

• Ethernet cable

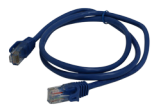

• Power supply and AC cable

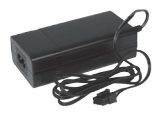

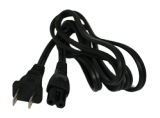

• Backup battery

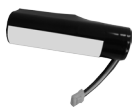

**(inside unit, not connected as shipped)**

• (2) External cellular antennas

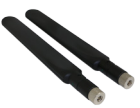

• Wall mounting bracket **(installed in place of stock battery cover)**

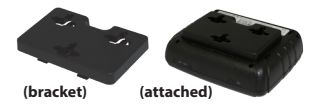

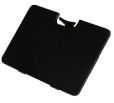

**(stock battery cover, included, not installed)**

### **customer** support

#### **CUSTOMER SUPPORT**

For more information contact support at **844-517-8710.** 

**© 2016 Novatel Wireless, Inc. All rights reserved. Complying with all copyright laws is the responsibility of the user. Without limiting the rights under copyright, no part of this document may be reproduced, stored in or introduced into a retrieval system, or transmitted in any form or by any means (electronic, mechanical, photocopying, recording or otherwise), or for any purpose without the express written permission of Novatel Wireless, Inc.**

**Novatel Wireless and Ignite are trademarks or registered trademarks of Novatel Wireless, Inc. in the United States.**

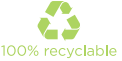

**FW9199B**